Learn More

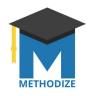

## Viewing Recent Student Activity in Methodize

Methodize keeps track of everything students do, and records it with time/date stamps. If you need to find out when your student completed a task, or to see what work your student did at a specific time, follow the steps outlined below.

To begin, go to your dashboard, and click the class that contains your student.

Find the student whose work you want to check and click on the name.

The screen that appears will show you the student's overall progress through their primary course, but you can also use this to dive deeper and see some very specific information.

Right now, we will focus specifically on the "Learn More" and "View Recent Activity" choices

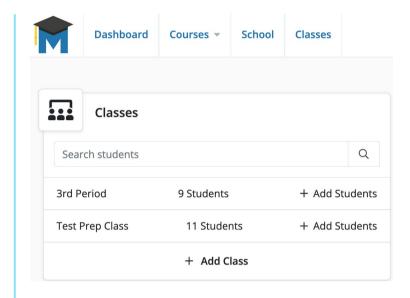

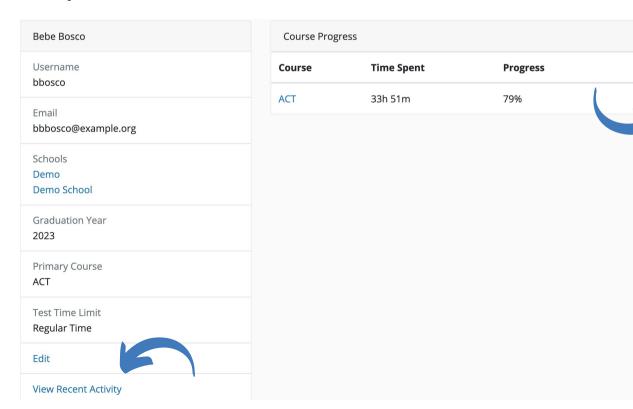

Clicking *Learn More* will allow you to see more specific details about that student's work in Methodize. **This view shows you exactly what the student sees**. This can be especially useful for counselors, advisors, tutors or teachers who want to discuss Methodize in a meeting with the student.

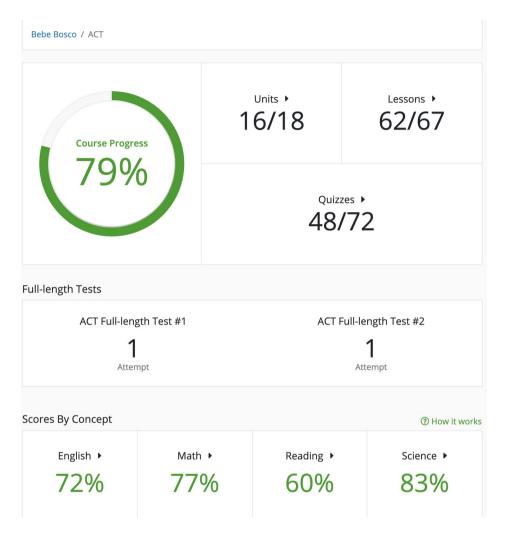

The elements of the student information page are clickable, and will show you important details of the student's progress. Note, too, that this is essentially **exactly what the student sees**, which might be useful to point out when introducing the program to your students. As you can see, the program makes it very easy for students and teachers to see exactly what work has been done.

The best way for students (or for teachers trying to learn about a student) to track their progress, is to use the Units, Lessons, and Quizzes links.

**Units:** Green checkmarks show you the lessons that your student has marked as read.

**Lessons:** Scroll through the list of lessons, or use the menu at left to jump to a specific subject. The screen shows what work has been done, and also how much time was spent on the task.

**Quizzes:** This will show the student's score, the time/date stamp, and if you click "View Results" will also let you see the student's answers to the questions.

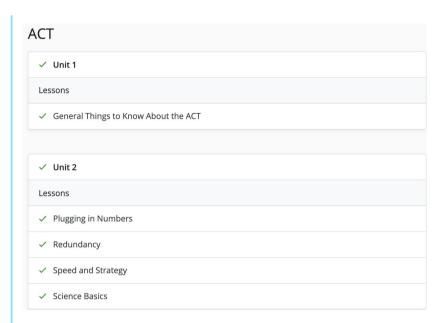

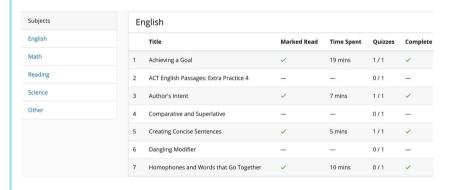

| 2. Exponents |       |            |                              |              |  |
|--------------|-------|------------|------------------------------|--------------|--|
| Attempt #    | Score | Time Spent | Time Completed               | Results      |  |
| 1            | 40%   | 18 mins    | Sun Nov 29th 6:35:31 pm CST  | View Results |  |
| 2            | 100%  | 13 mins    | Tue Jan 26th 5:40:48 pm CST  | View Results |  |
| 3. Functions |       |            |                              |              |  |
| Attempt #    | Score | Time Spent | Time Completed               | Results      |  |
| 1            | 60%   | 10 mins    | Sun Nov 22nd 12:45:51 am CST | View Results |  |
| 2            | 100%  | 7 mins     | Sun Jan 17th 12:12:08 am CST | View Results |  |

The **Scores By Concept** boxes at the bottom of the student's page show you how the student is doing overall by subject area, and the color shows how well the student is doing compared to the average on each category. **Green** is above average, **Yellow** is average, and **Red** is below average. This is an easy way to spot areas on which students can work to improve.

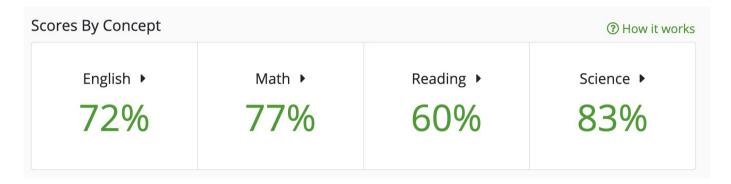

Click on one of the concept boxes to see the subject specific details in full detail. Students can click the *View Lessons* link to see ALL the quizzes that include questions tagged with the particular concept.

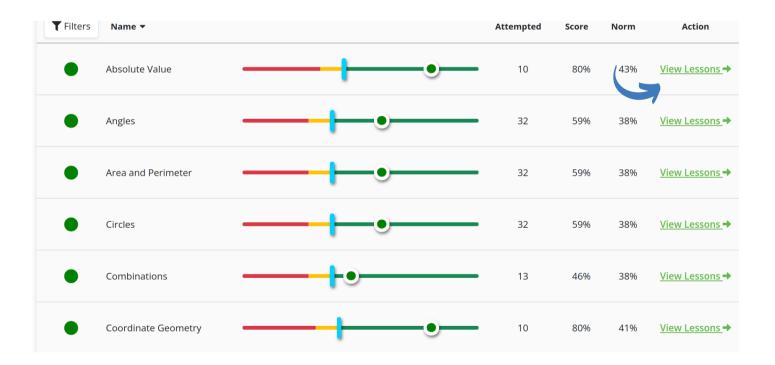

The other tool that teachers can use to track student progress is the *View Recent Activity* link. This will bring up a report that shows the cumulative time the student has spent viewing the lessons, the cumulative time spent working on quizzes, and the total time spent. *Note*: the program will only log time when the Methodize page is the active tab in the student's browser. In other words, if a student connects to Methodize, opens a lesson, then opens a new tab to look something up online, or watch a movie, or anything else, Methodize will stop counting. But as soon as the student returns to the tab, the clock starts again.

## Bebe Bosco / Recent Activity

Time spent on lessons: 9 hours 27 minutes 37 seconds

Time spent on quizzes: 1 day 24 minutes 10 seconds

Total: 1 day 9 hours 51 minutes 47 seconds

|   | Note                            | Date                          |
|---|---------------------------------|-------------------------------|
| 1 | Answered Question: Trigonometry | Thu Oct 7th, 2021 10:14:37 am |
| 2 | Quiz Completed: Trigonometry    | Thu Oct 7th, 2021 10:14:37 am |
| 3 | Answered Question: Trigonometry | Thu Oct 7th, 2021 10:14:31 am |
| 4 | Answered Question: Trigonometry | Thu Oct 7th, 2021 10:14:26 am |
| 5 | Answered Question: Trigonometry | Thu Oct 7th, 2021 10:14:20 am |
| 6 | Answered Question: Trigonometry | Thu Oct 7th, 2021 10:14:15 am |
| 7 | Answered Question: Trigonometry | Thu Oct 7th, 2021 10:14:09 am |
| 8 | Answered Question: Trigonometry | Thu Oct 7th, 2021 10:14:04 am |
| 9 | Answered Question: Trigonometry | Thu Oct 7th, 2021 10:13:58 am |
|   |                                 |                               |

The screen also shows you a list of the students' activity (sorted from most recent to oldest) including the specific work they did, and when they did it. This can be helpful if you are trying to give grades for work completed within a particular time frame.